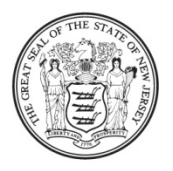

State of New Jersey **DEPARTMENT OF EDUCATION PO Box 500** TRENTON, NJ 08625-0500

**CHRIS CHRISTIE** Governor

**KIM GUADAGNO** Lt. Governor

CHRISTOPHER D. CERF **Acting Commissioner** 

**Title I** *ARRA* **Expenditure Reports – Action Required**

November 21, 2011

- TO: Chief School Administrator Charter School Lead Person
- FROM: Anne Corwell, Director
- Office of Grants Management SUBJECT: Title I *American Recovery and Reinvestment Act (ARRA)* – Expenditure
- Reports

The Title I *American Recovery and Reinvestment Act (ARRA)* Expenditure Reports are available online through the Electronic Web-Enabled Grant (EWEG) system. **The due date for submission of the applicable expenditure report is Monday, December 19, 2011**.

Although, the Title I *ARRA* funds were awarded as supplemental funds under the FY 2010 *No Child Left Behind* (*NCLB)* project period, these funds covered a two-year project period that ended on August 31, 2011. As such, any district that accepted Title I *ARRA* funds was subject to financial reporting requirements on an interim and final basis during the twoyear project period. Recently, the United States Department of Education (USDE) notified state departments of education of the opportunity to apply for a waiver to the grant period covered by the *Tydings Amendment*. The New Jersey Department of Education (NJDOE) has applied to the USDE for such a waiver in order to allow school districts additional time to encumber and liquidate any unexpended Title I *ARRA* funds. Additional information will be forthcoming regarding the status of our request.

If your district expended 100% of its Title I *ARRA* funds as of August 31, 2011, the district is required to submit a final expenditure report. If your district did not expend 100% of its Title I *ARRA* funds, the district will be required to submit a second interim expenditure report.

The Title I *ARRA* expenditure reports can be accessed and submitted through the EWEG system at: [http://homeroom.state.nj.us/.](http://homeroom.state.nj.us/) **In order to be in compliance with all Title I**  *ARRA* **financial reporting requirements, districts must submit the applicable Title I**  *ARRA* **expenditure report through the EWEG system no later than Monday, December 19, 2011.** For your convenience, instructions are attached for accessing the appropriate report (see Attachment A).

If you have any questions, or require additional information regarding the Title I *ARRA* expenditure reports, please contact the Office of Grants Management at (609) 633-6974.

AC\ams:K:\ARRA\TitleIARRAExpenditureReportAnnouncement Attachment

c: Christopher D. Cerf Senior Staff David Joye Karen Campbell County Superintendents Garden State Coalition of Schools New Jersey LEE Group Members New Jersey Charter Public School Association Nonpublic School Advisory Committee Andrea Sunderville File

#### **Attachment A**

#### **Title I** *ARRA* **EXPENDITURE REPORT INSTRUCTIONS**

### **Follow the steps below to access the applicable, Title I ARRA Expenditure Report:**

1. Click the Title I *ARRA* Consolidated link on the main EWEG MENU

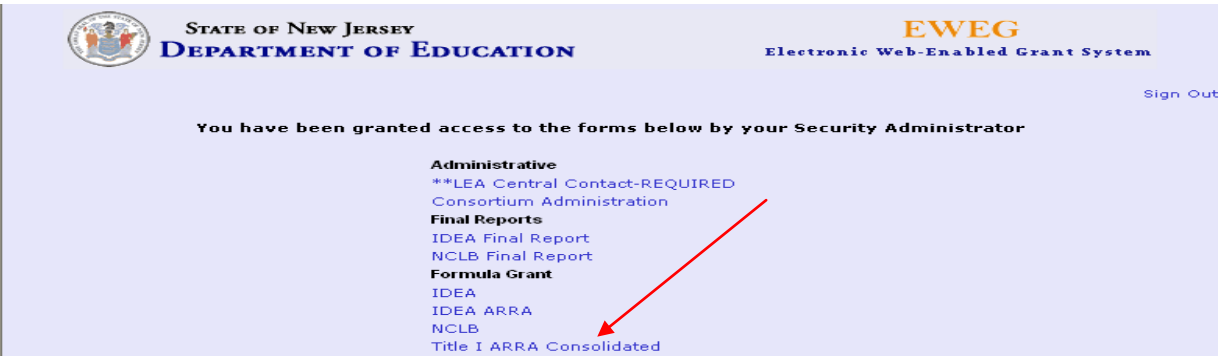

### 2. Select the radio button for the most recently approved application.

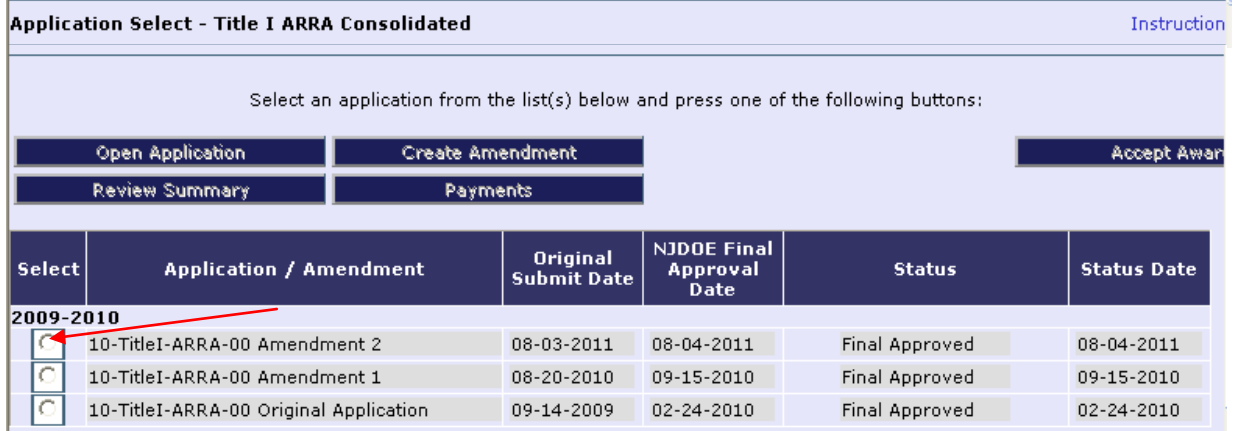

## 3. Click the Payments button. The Payment Summary screen will open.

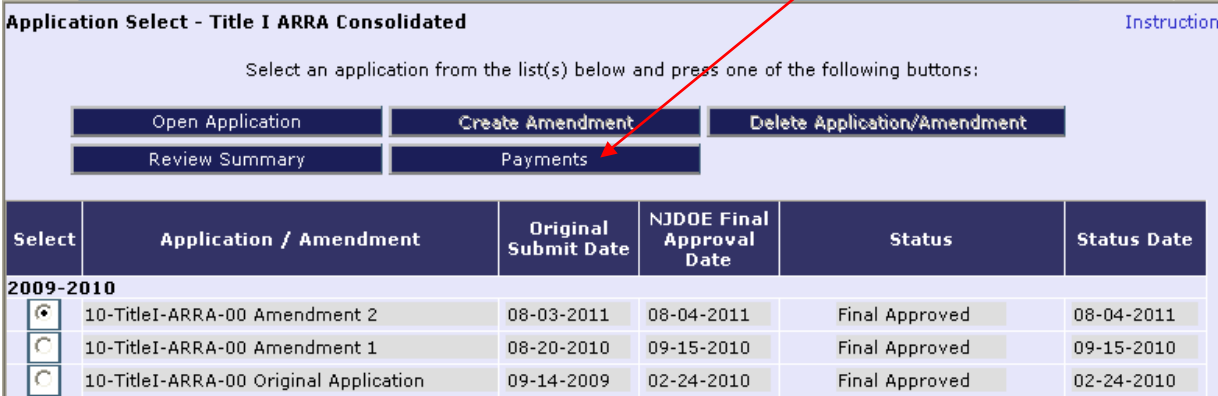

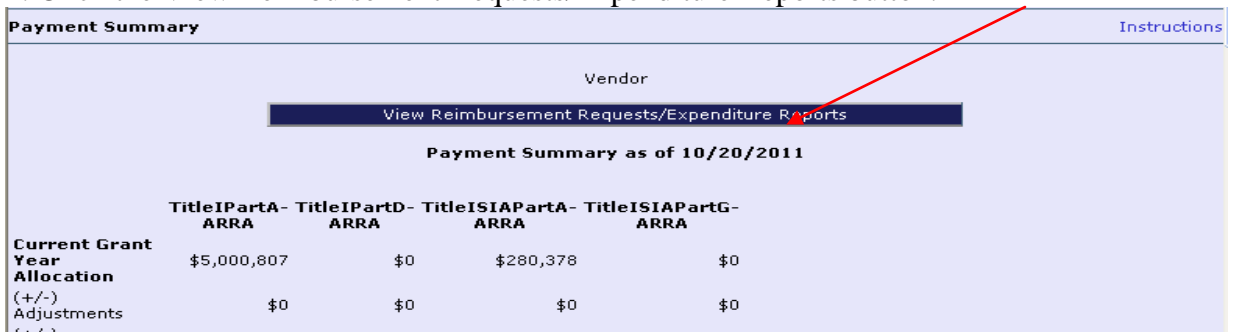

#### 4. Click the View Reimbursement Requests/Expenditure Reports button.

5. The Reimbursement Request/Expenditure Report Menu will open. In order for title specific information to be displayed, please click the drop-down arrow and select a title.

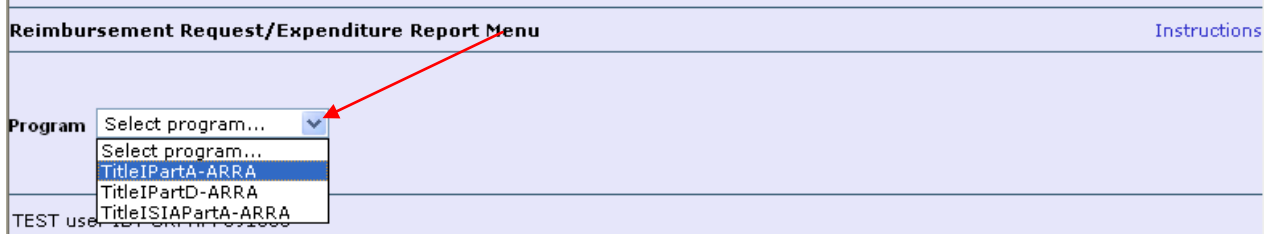

# 6. Once a Title is selected (such as Title I Part A ARRA) the screen will display information on both Reimbursement Requests and Expenditure Reports.

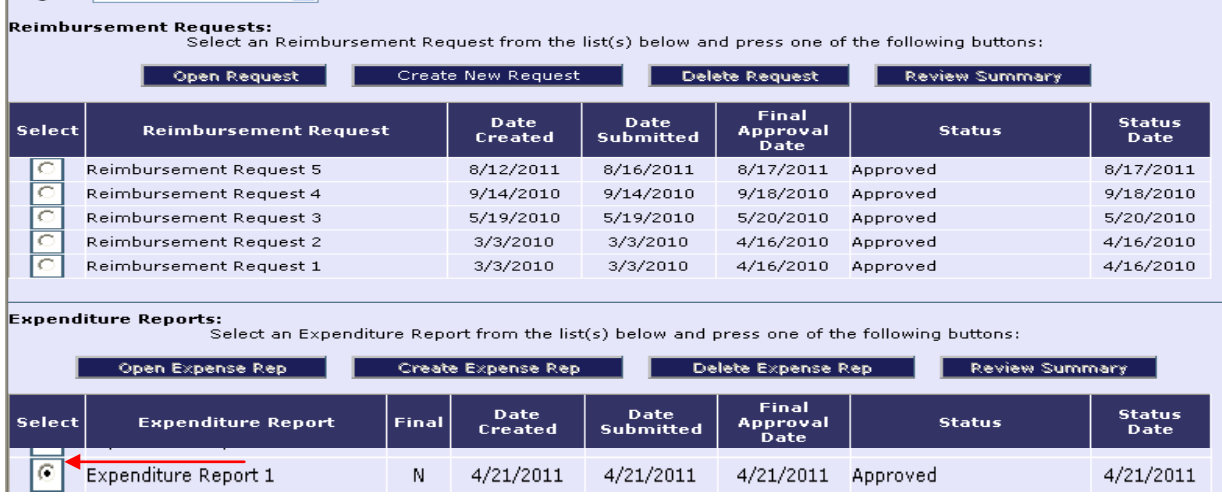

Select the radio button for the most recently Approved Expenditure Report.

7. Click the 'Create Expense Rep' button in order to create the next available expenditure report.

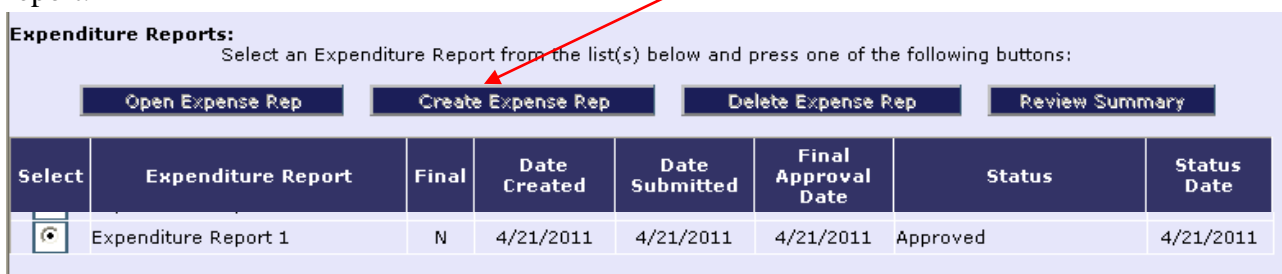

8. The Overview screen automatically opens with the standard tab strip structure. Enter information by working through the tabs from left to right and top to bottom. Instruction links can be accessed on each screen for further details related to the type of

information to be entered.

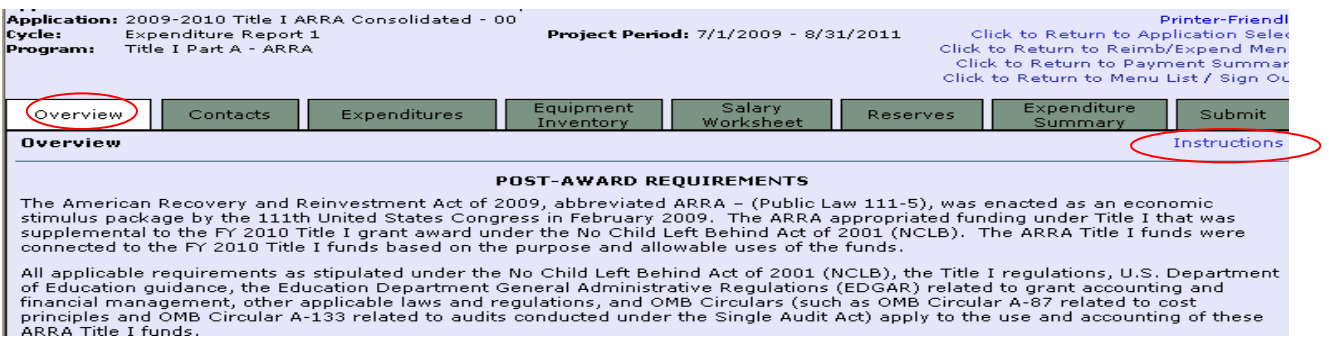

## **PLEASE NOTE:** *IF THE SUBMISSION IS AN INTERIM EXPENDITURE REPORT, DO NOT PLACE A CHECKMARK IN THE FINAL EXPENDITURE BOX***.**

9. Once all information is entered, click the 'Consistency Check' button under the Submit tab. Any detected error messages will display in red on the screen. If red error messages appear, return to the appropriate section of the expenditure report and make all necessary revisions before running another Consistency Check.

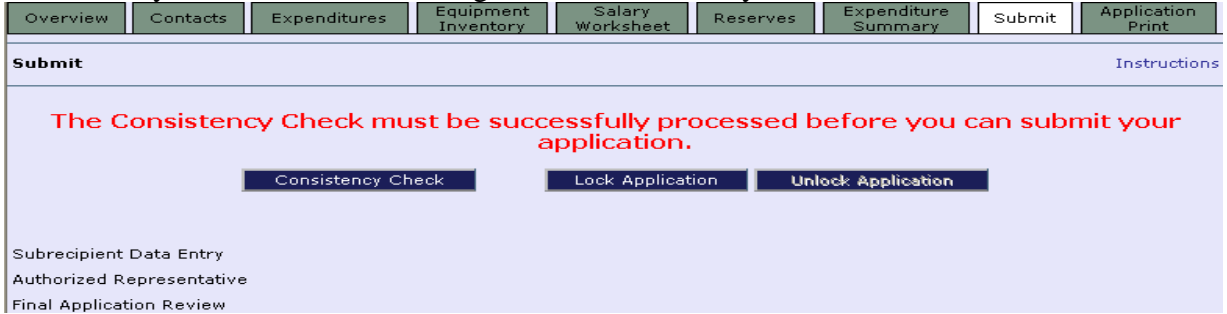

A successful Consistency Check will display the message – 'Passed Consistency Check' in each section of the Title I *ARRA* Final Expenditure Report.

At this point, a red 'Warning' message and a 'Submit to NJDOE' button will appear on the screen. Please click the 'Submit to NJDOE' button in order to submit the *ARRA* Final Expenditure Report.

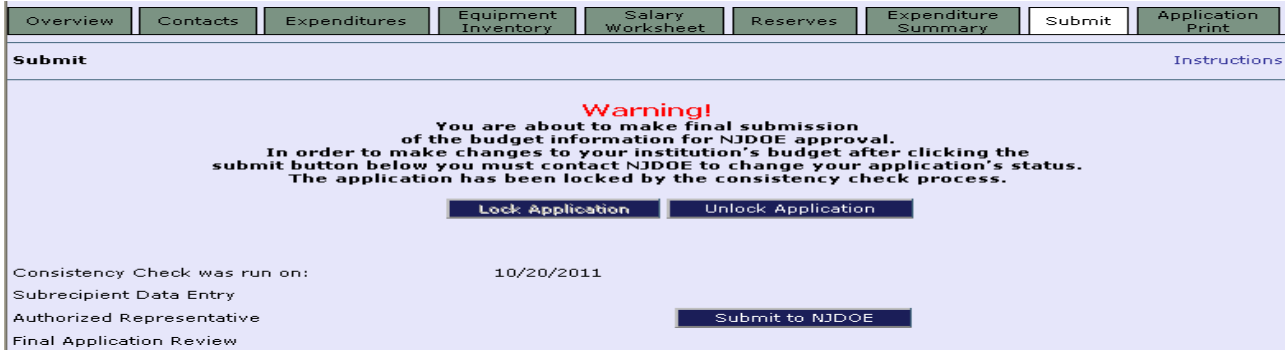

10. Repeat the steps above for each title in which *ARRA* funds were expended during the two-year Title I *ARRA* project period (i.e., Title I Part A *ARRA*, Title I Part D *ARRA*, and Title I SIA Part A *ARRA*).

For further assistance, please contact the EWEG Help Desk at eweghelp@doe.state.nj.us.